## **Quick Publish for Form Publishing**

Download the PDF of this article.

#### In this Article

Overview
Retrieve Your Publishing Code
Things to Note

#### **Related Articles**

### **Overview**

Quick Publish is a JavaScript-based publishing method. This method offers many of the same benefits as HTML publishing but with a few additional perks. You can use Quick Publish to publish your FormAssembly form into a website as an embedded form, which defaults to display at the bottom of the website.

Generally, we do not advise embedding more than one form on a single page. This can potentially lead to issues and errors.

For information on publishing workflows, please see our article on workflow publishing options.

## **Retrieve Your Publishing Code**

- 1. After you have selected **Configure** for the form you'd like to publish, click **Publishing** on the left-side menu.
- 2. On the **Publishing** page, you will see a **Quick Publish** section.
  - This snippet is to be placed within an existing page. It does not contain the code needed to create a web page.

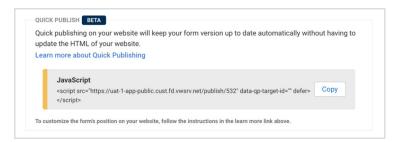

- 3. Click the Copy button to copy the code and then paste it to the code of your website.
- 4. The Quick Publish code references a "data-qp-target-id". To customize where you want your form to appear on your website, you must add a target to your page. If you do not add a target, the form will display at the bottom of your webpage by default.
  - In the example below, we chose to define the target id as "fa-form".

```
<script src="" data-qp-target-id="fa-form" defer></script>
```

• To place the target on the webpage, we add the following code snippet to the desired location.

```
<div id="fa-form"></div>
```

# **Things to Note**

There are a few things to note when using this publishing method:

- The embedding process is the same whether you're embedding a form with one or multiple pages.
- This publishing method is not available for forms with authentication enabled.
- You do not need to update your code to reflect changes made to your form.